## Исполнитель Робот в среде программирования Кумир

PROPORTOPORTO PROPORTO PROPORTO

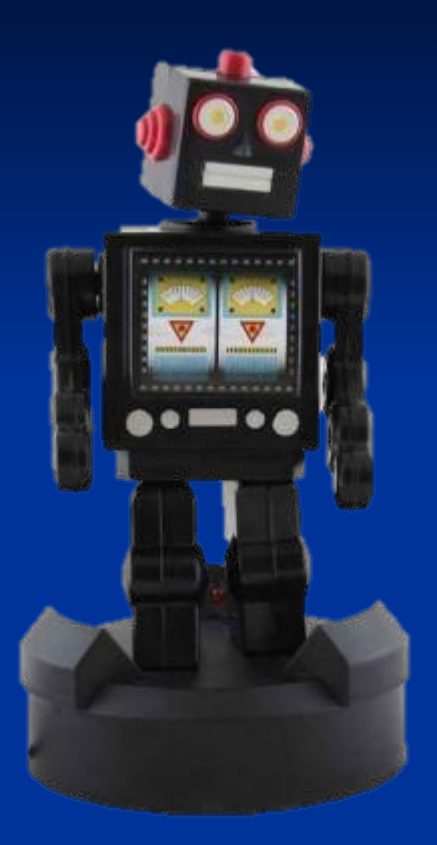

## СРЕДА ИСПОЛНИТЕЛЯ: Прямоугольное клетчатое поле

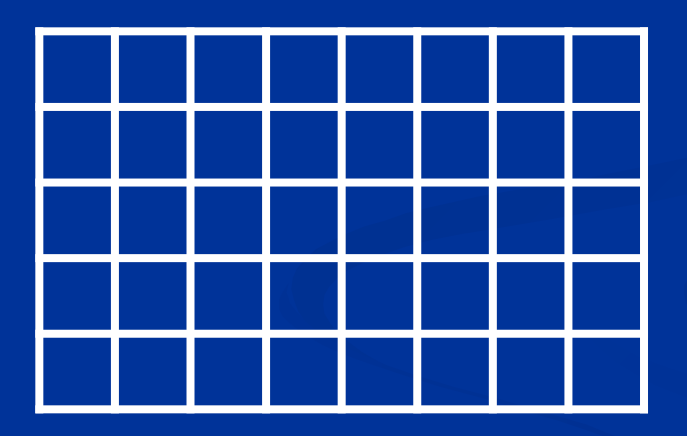

## Изображается: Р, \*, О, ◆ ...

Начальное положение: произвольное

Программа Редактирование Вставка Выполнение Инструменты Робот Чертежник Инфо Миры

### 日メノ门の企画園や地なるよの用口器

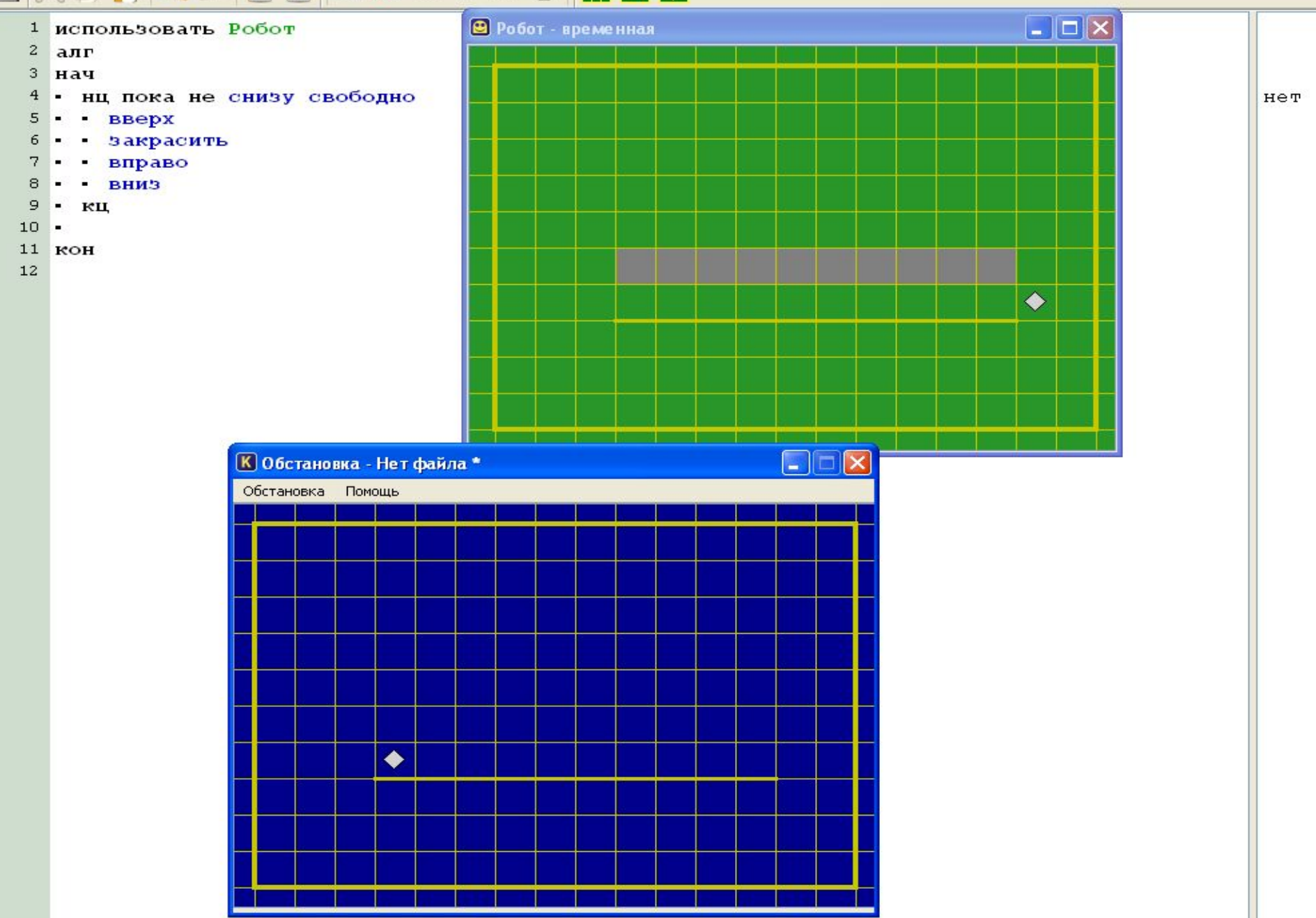

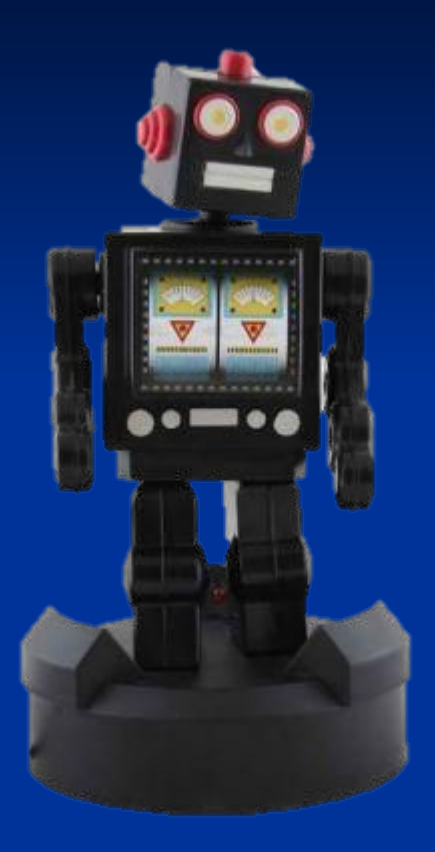

# **СКИ Робота:**

**вверх**

**вниз**

**вправо**

**влево**

**закрасить**

*смешается* 

*на 1 клетку в* 

*указанном направлении*

*закрашивает клетку в которой находиться, причем одну и ту же клетку может закрашивать несколько раз*

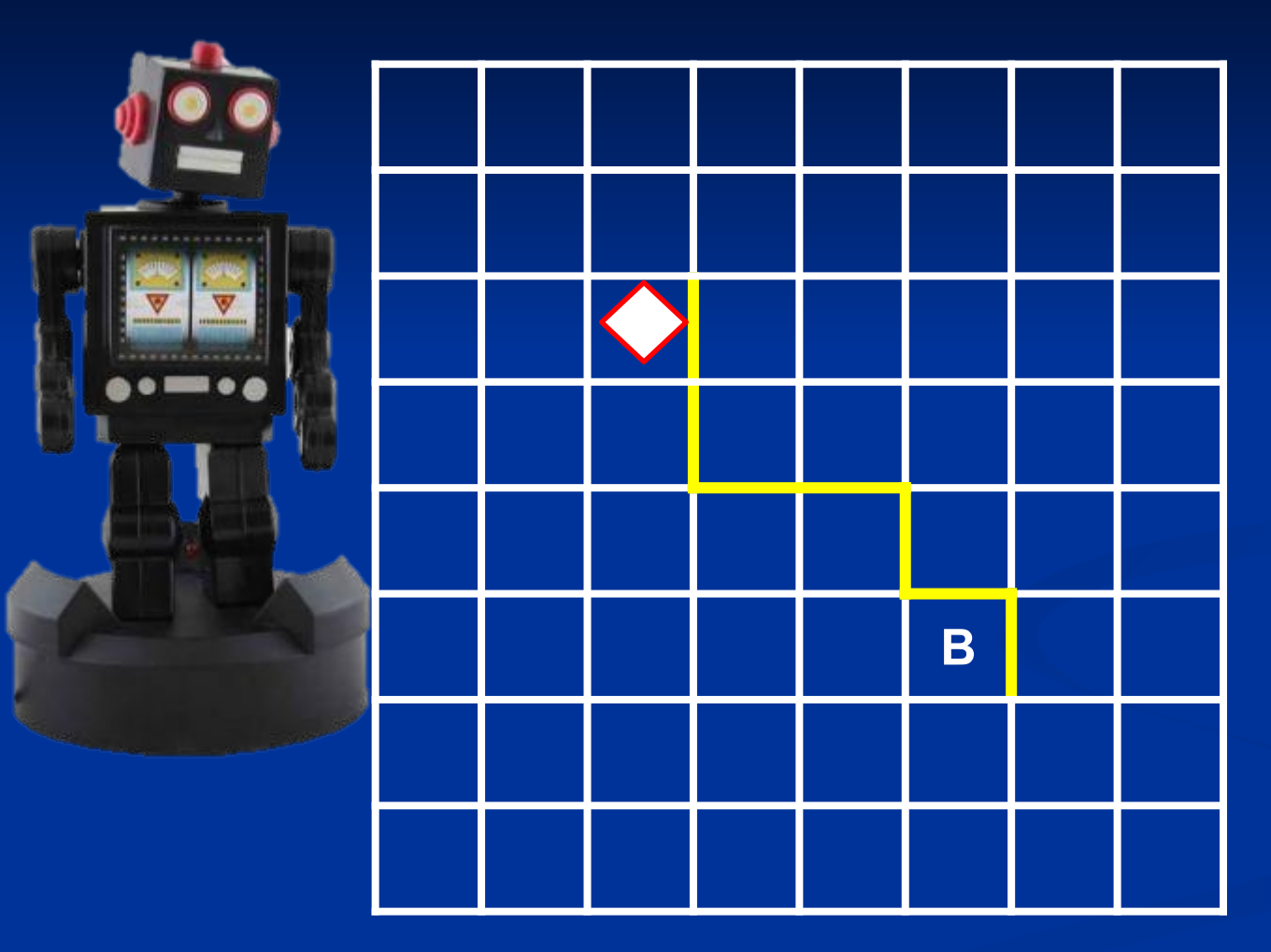

**Составить алгоритм движения Робота в клетку В вдоль стены при условии, что Робот не разрушится.**

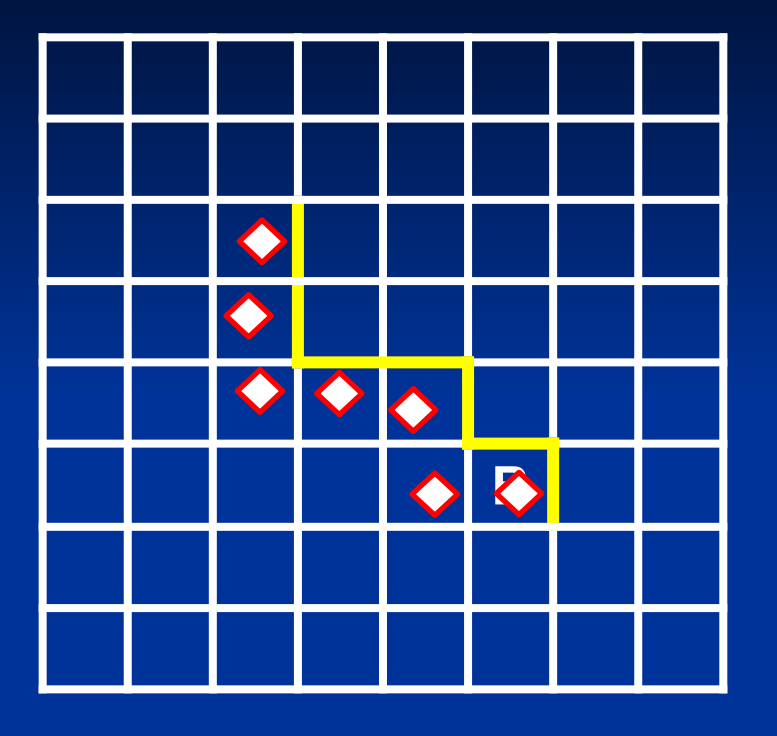

алг Робот нач **ВНИЗ ВНИЗ** вправо вправо **ВНИЗ** вправо КЦ

## **Исполнитель РОБОТ**

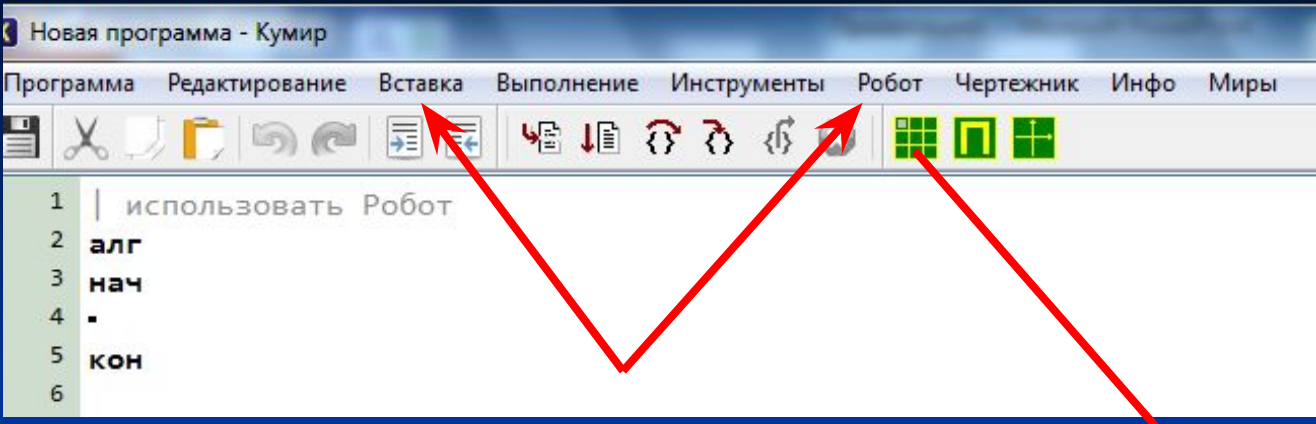

**Меню ВСТАВКА, в котором находятся все необходимые для составления алгоритма команды**

### **Среда исполнителя:**

**Окно Робота, в котором графически отображаются шаги Робота после запуска команды меню выполнение**

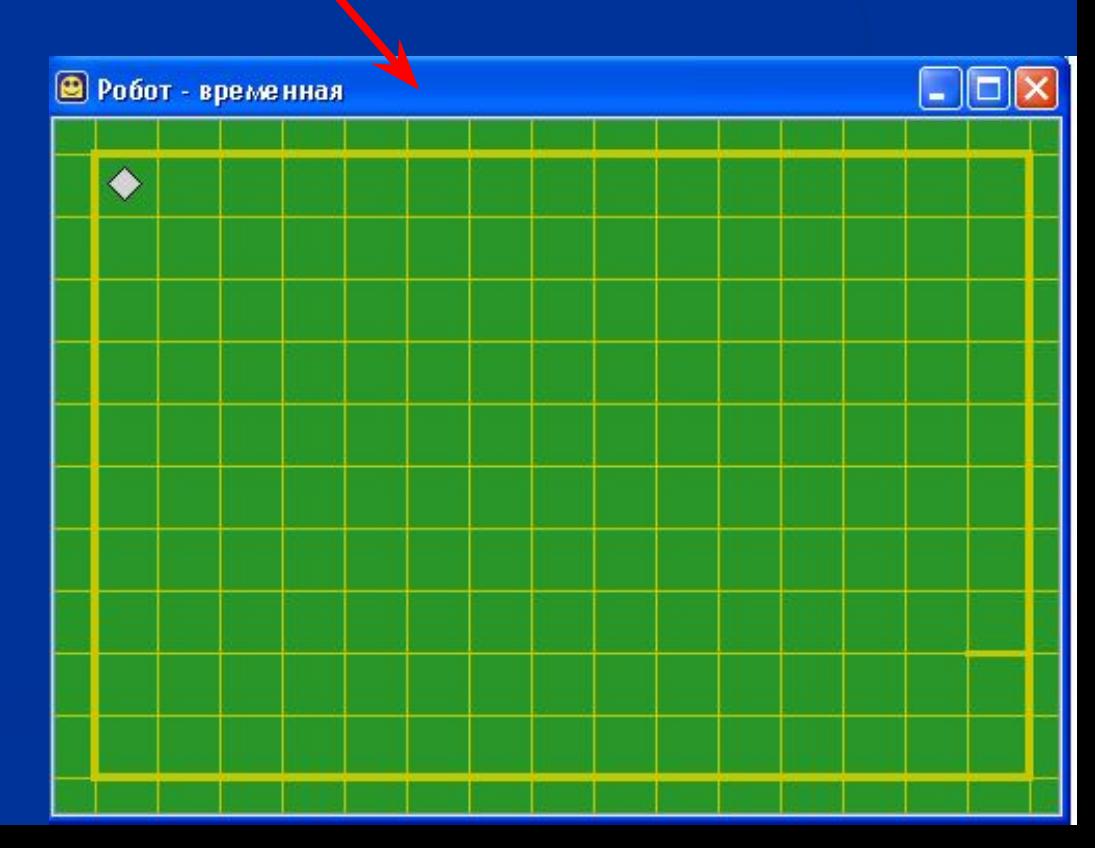

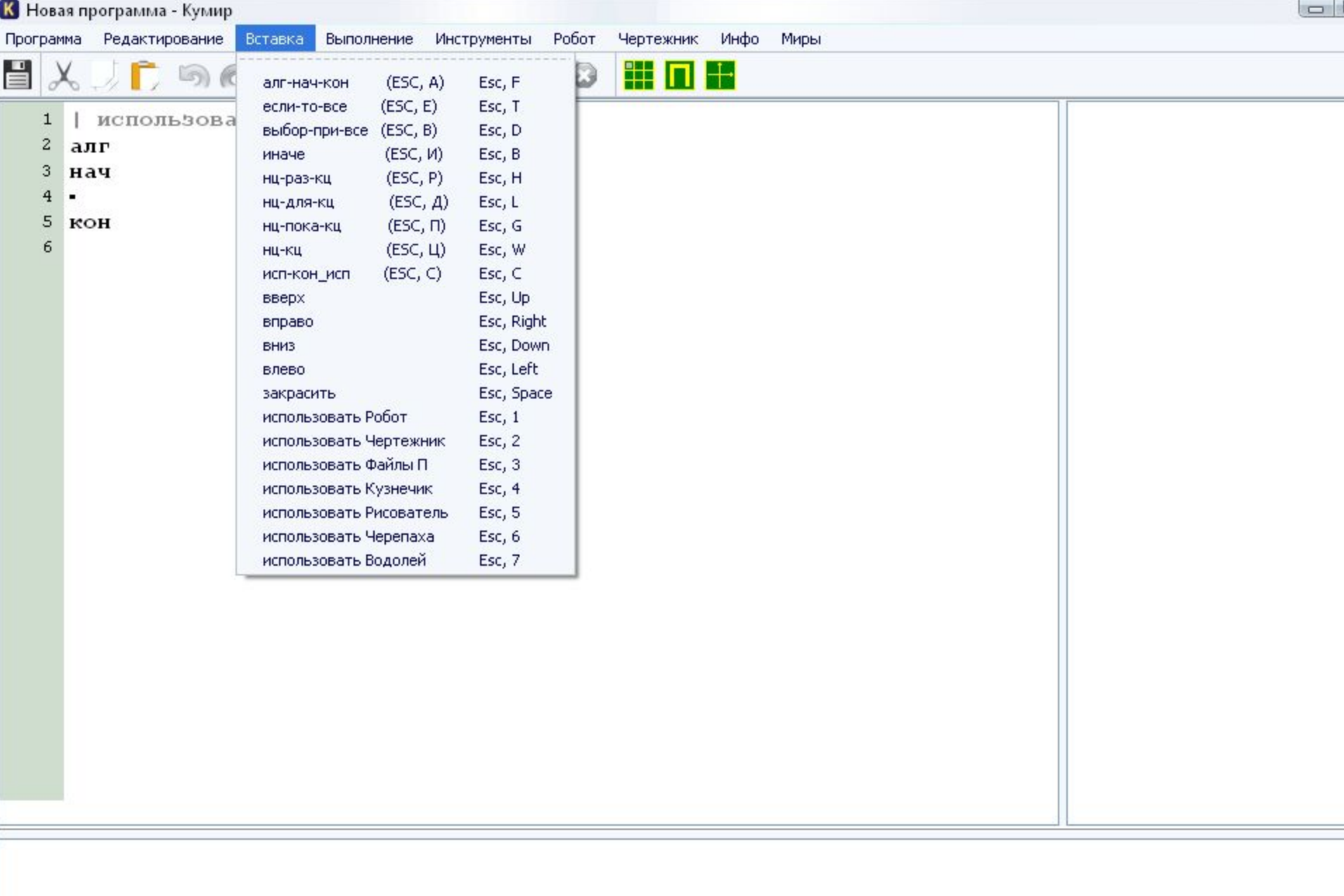

## **Исполнитель РОБОТ**

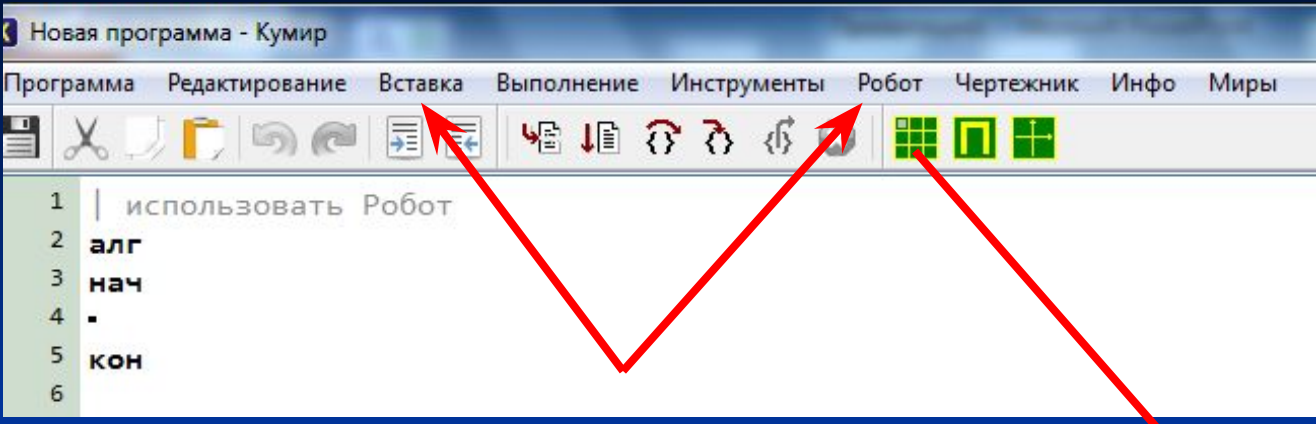

**Меню ВСТАВКА, в котором находятся все необходимые для составления алгоритма команды**

### **Среда исполнителя:**

**Окно Робота, в котором графически отображаются шаги Робота после запуска команды меню выполнение**

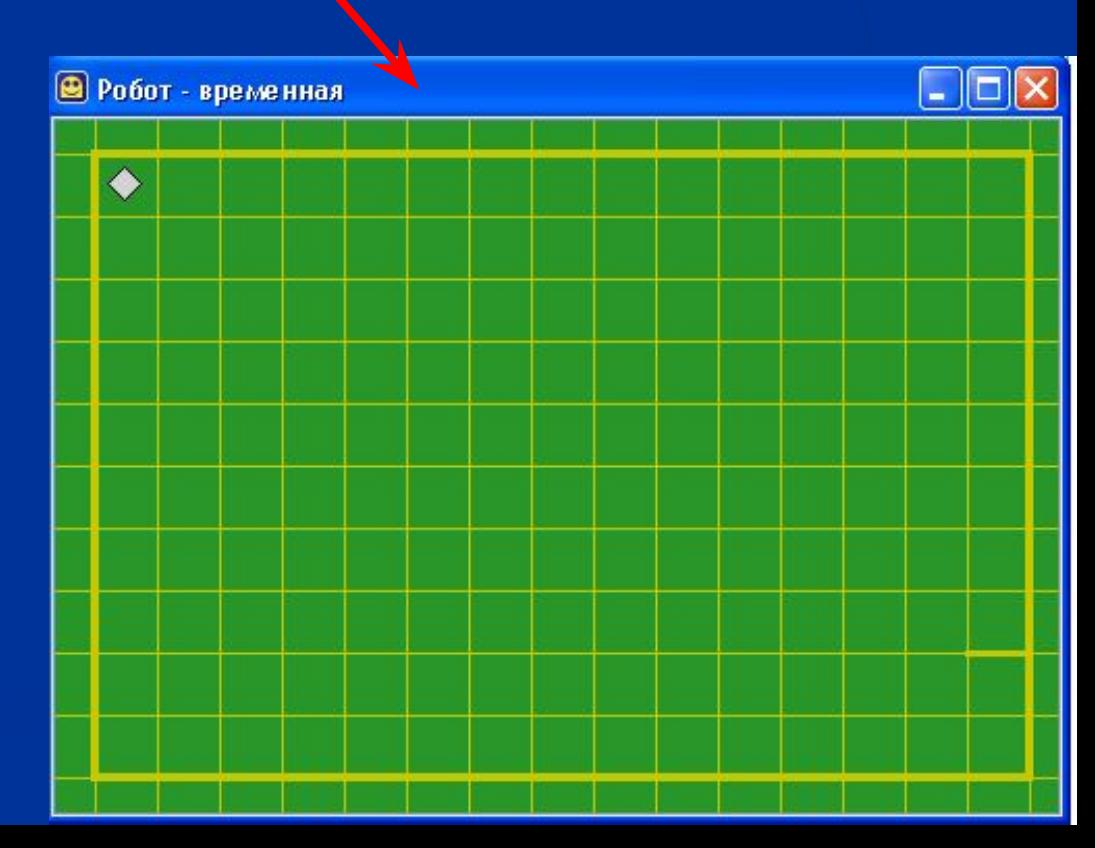

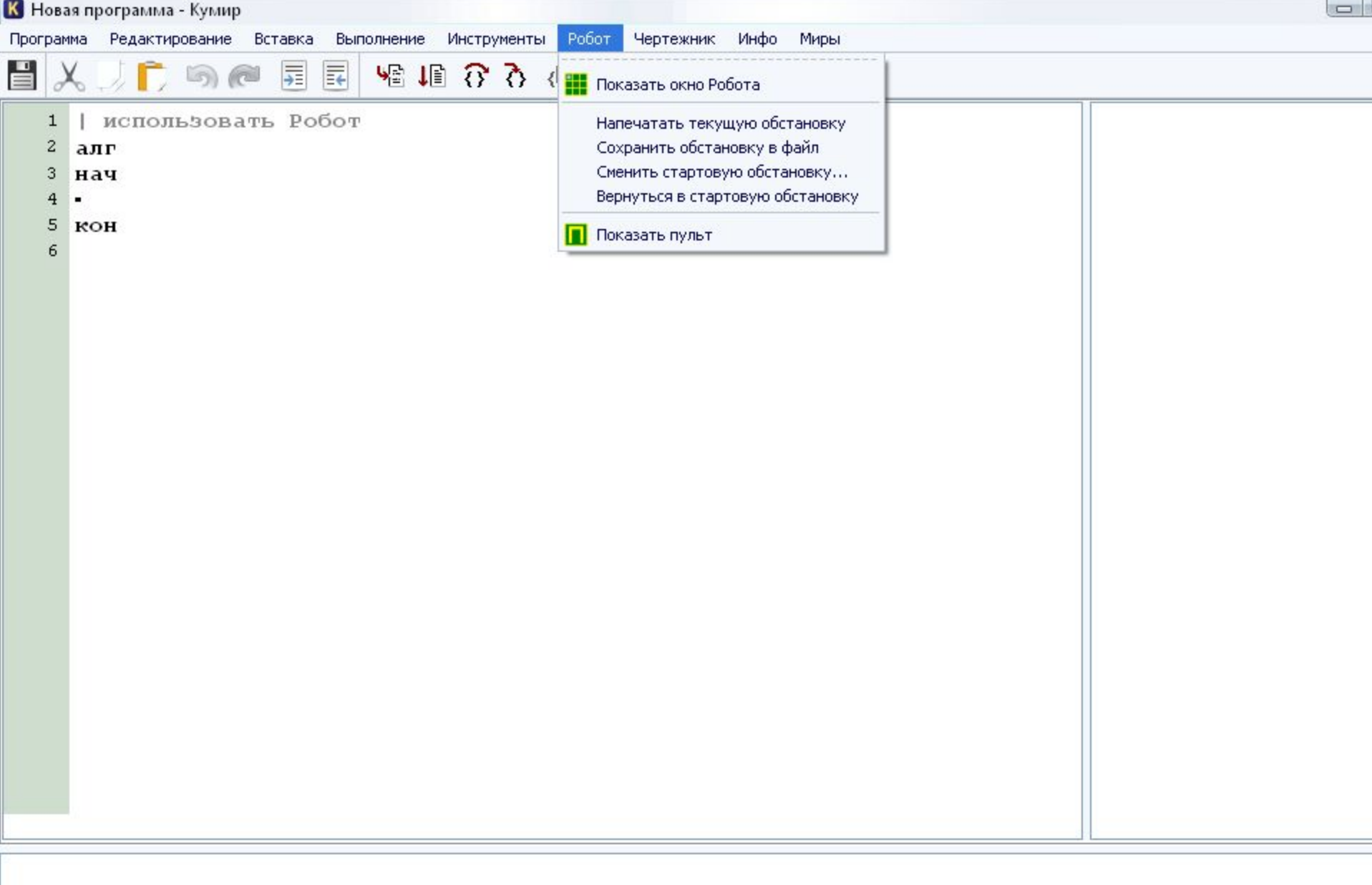

and the

## **Линейная программа**

### **Задача: Закрасить квадрат 2х2 клетки.**

Зададим стартовую обстановку, выполнив Робот - Редактировать стартовую обстановку. Сохранять обстановку в файл не обязательно. Составим программу, после чего выполним ее. На рисунке представлена система КуМир после выполнения программы.

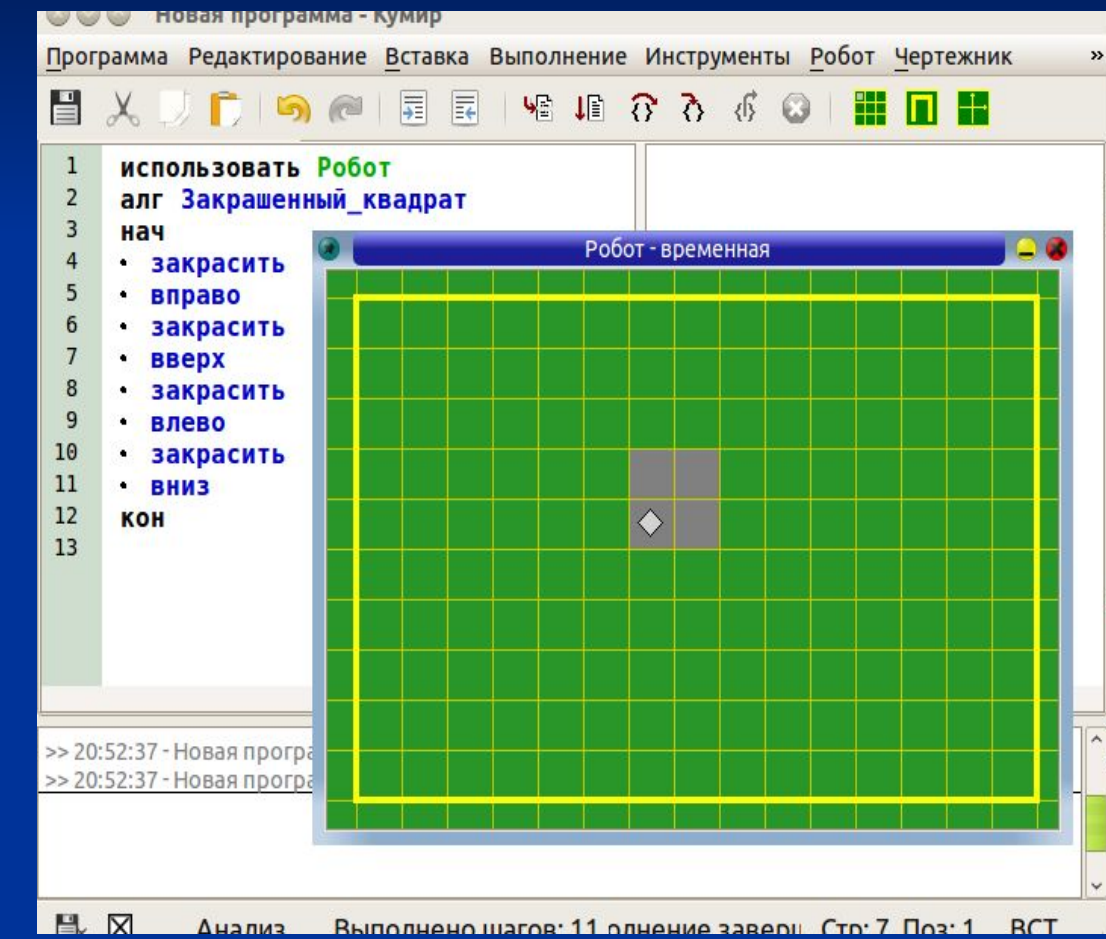

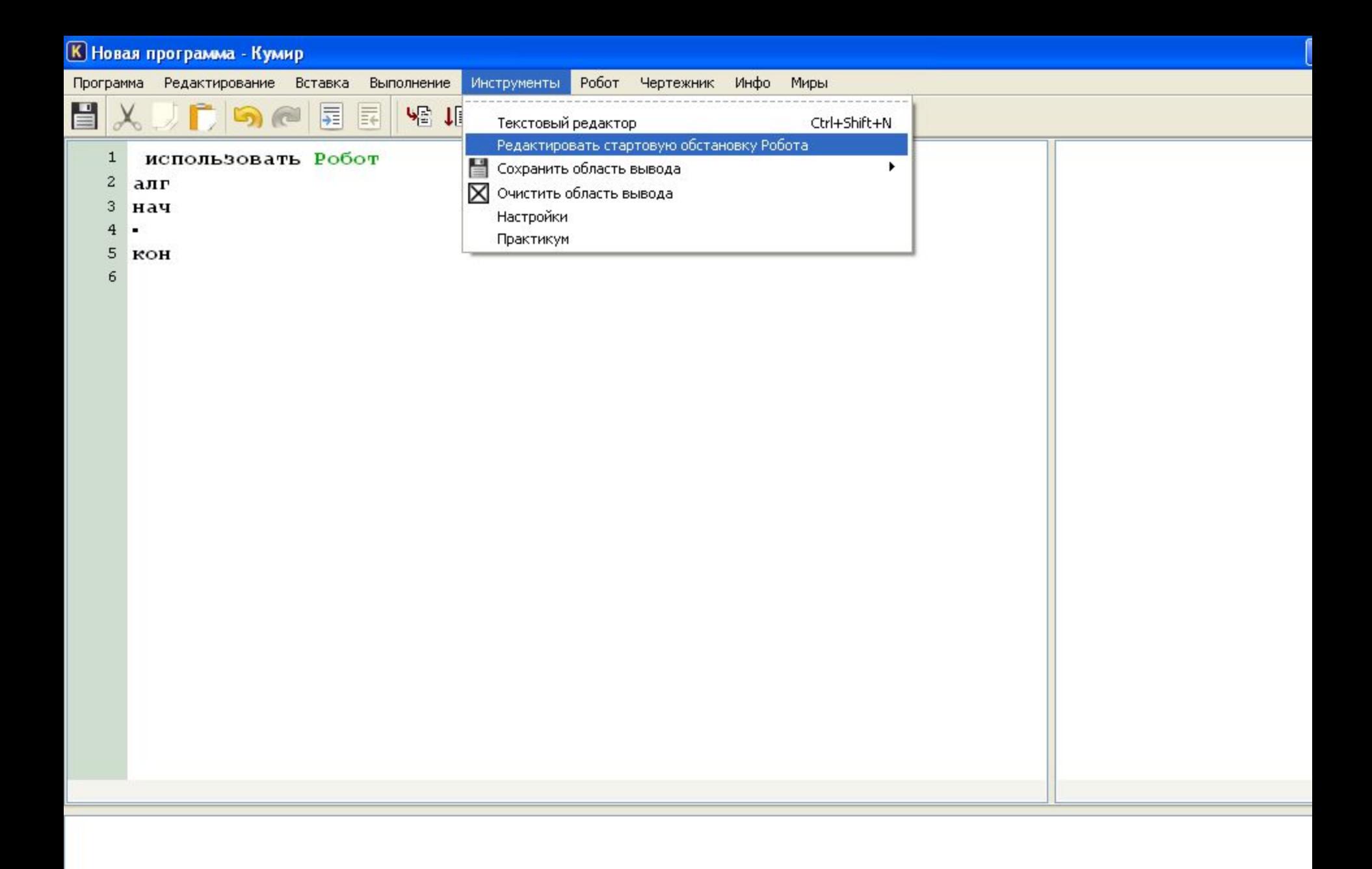

В Новая программа - Кумир

 $\blacksquare$ 

Программа Редактирование Вставка Выполнение Инструменты Робот Чертежник Инфо Миры

**XIFSCEEVBOOGEEE** 

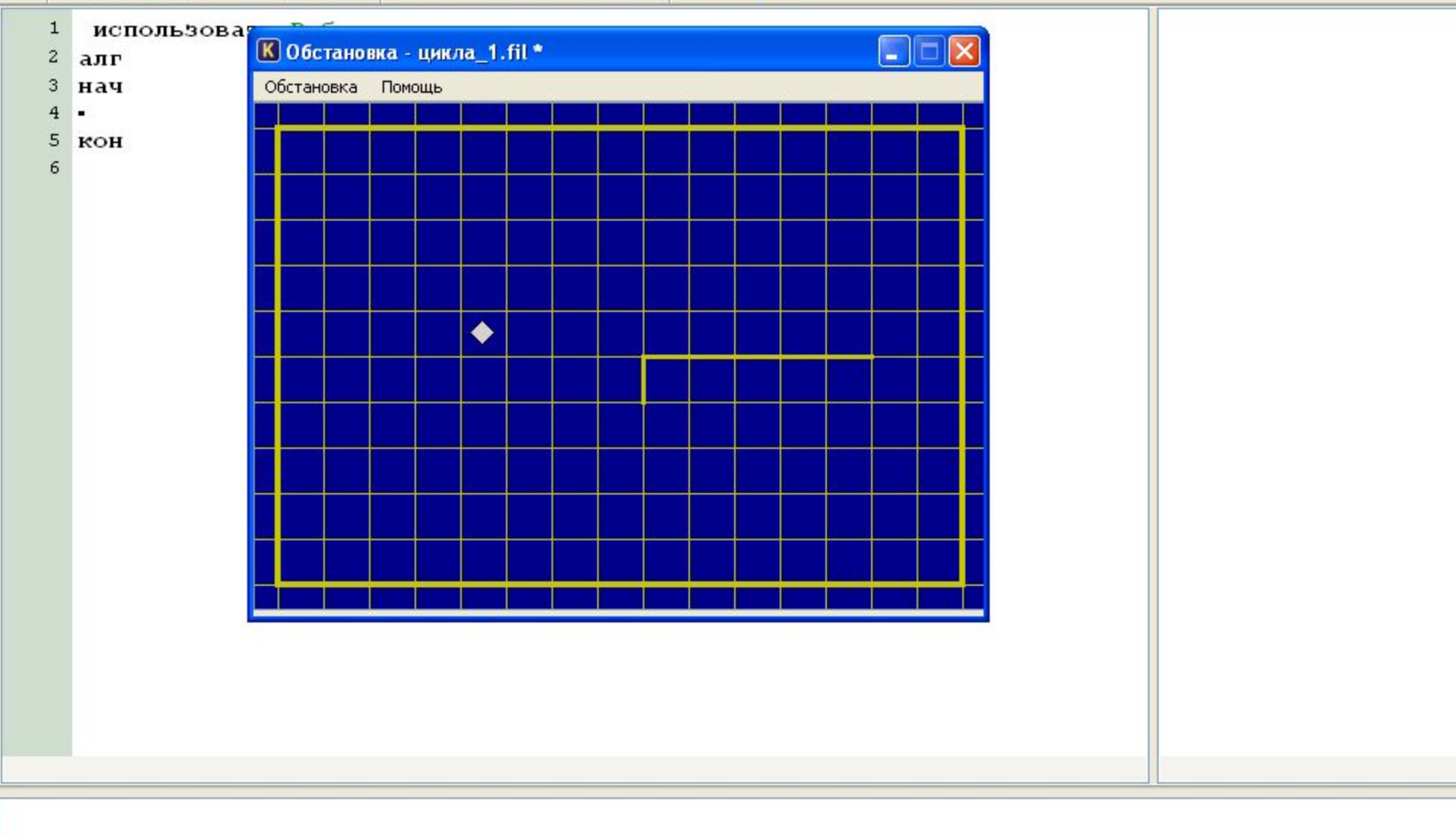

### **Составить программу закраски периметра квадрата 4х4 клетки**

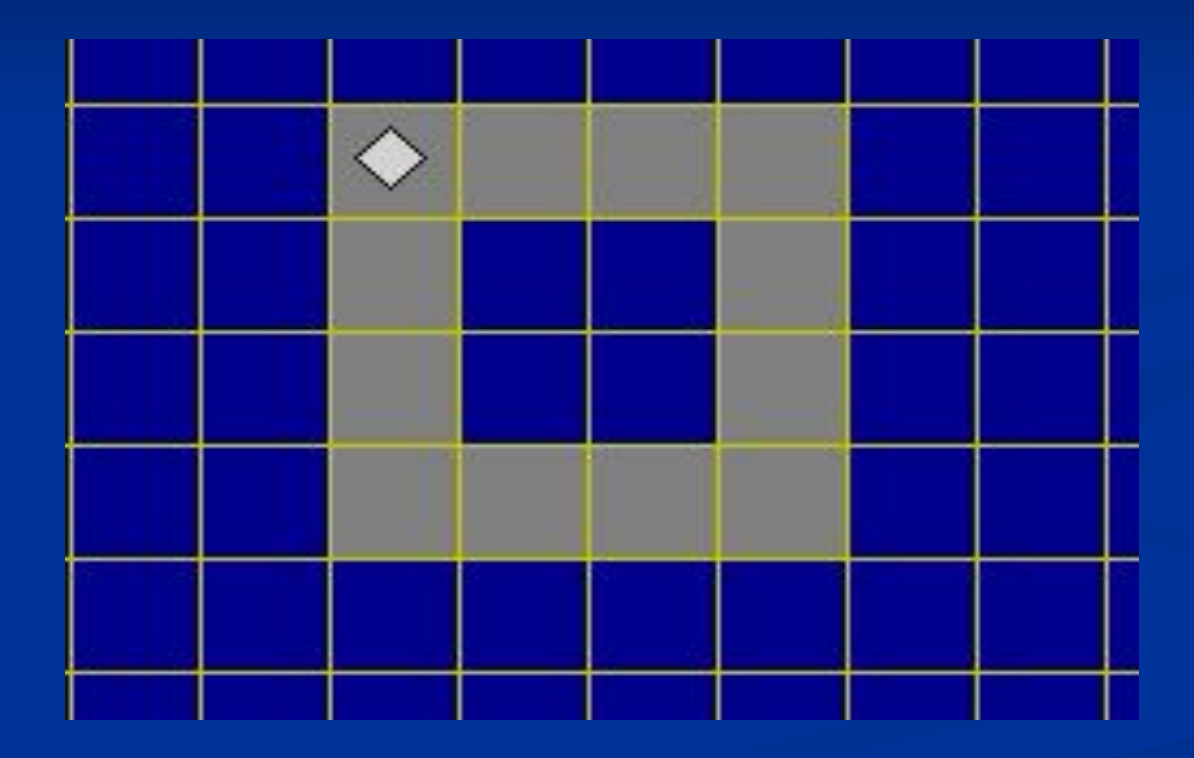

### **Составить программу, результатом выполнения которой будет следующее**

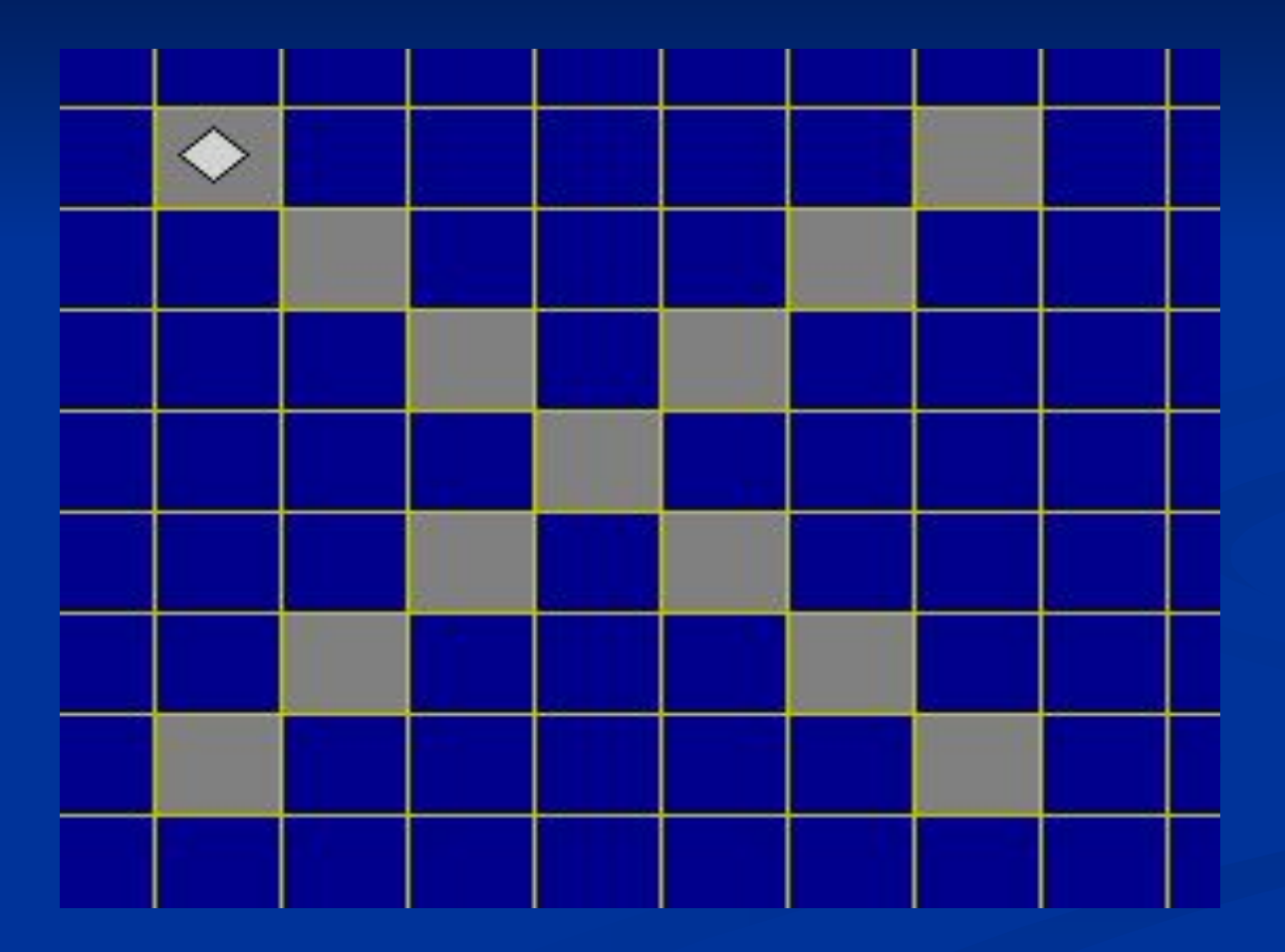

## **Система программирование КуМир**

### <mark>(K) Новая программа - Кумир</mark>

 $\epsilon$ 

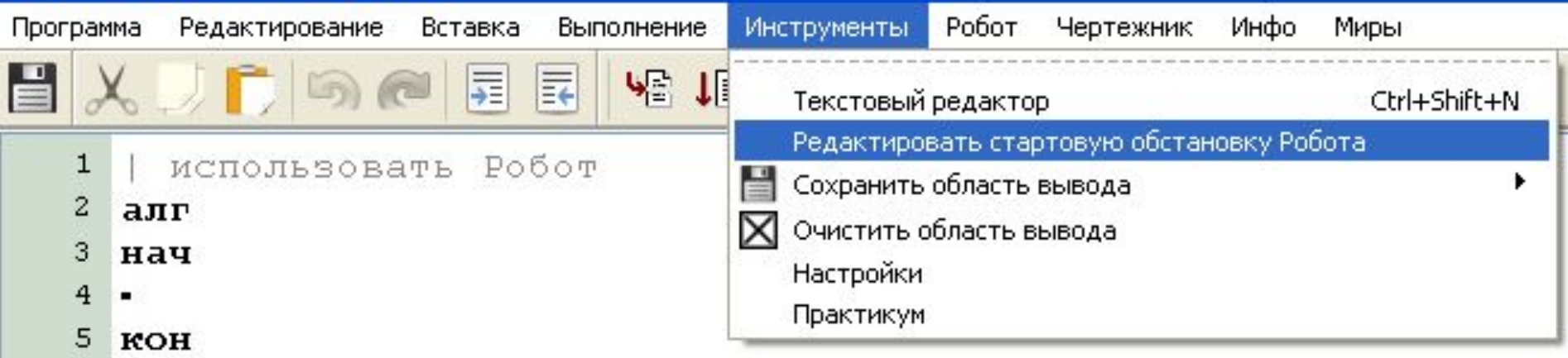

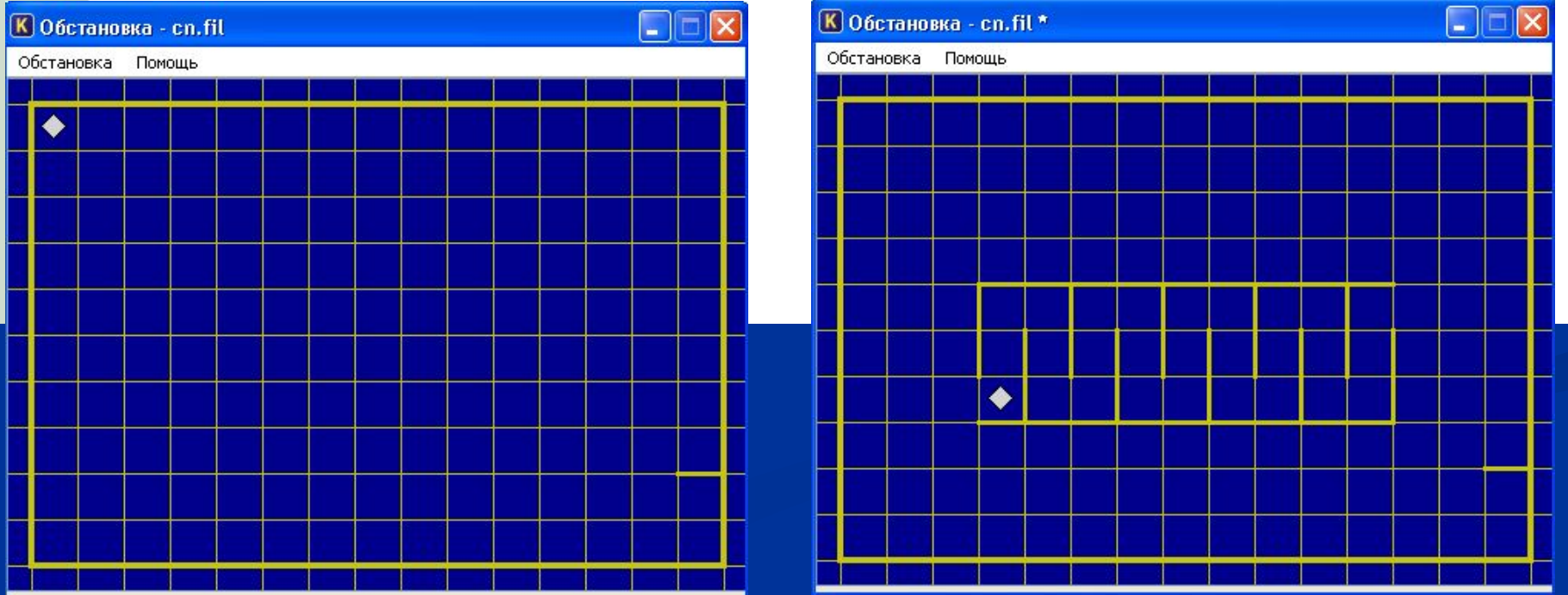

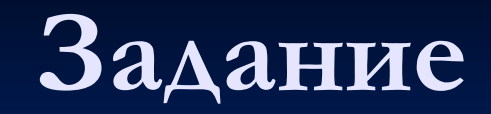

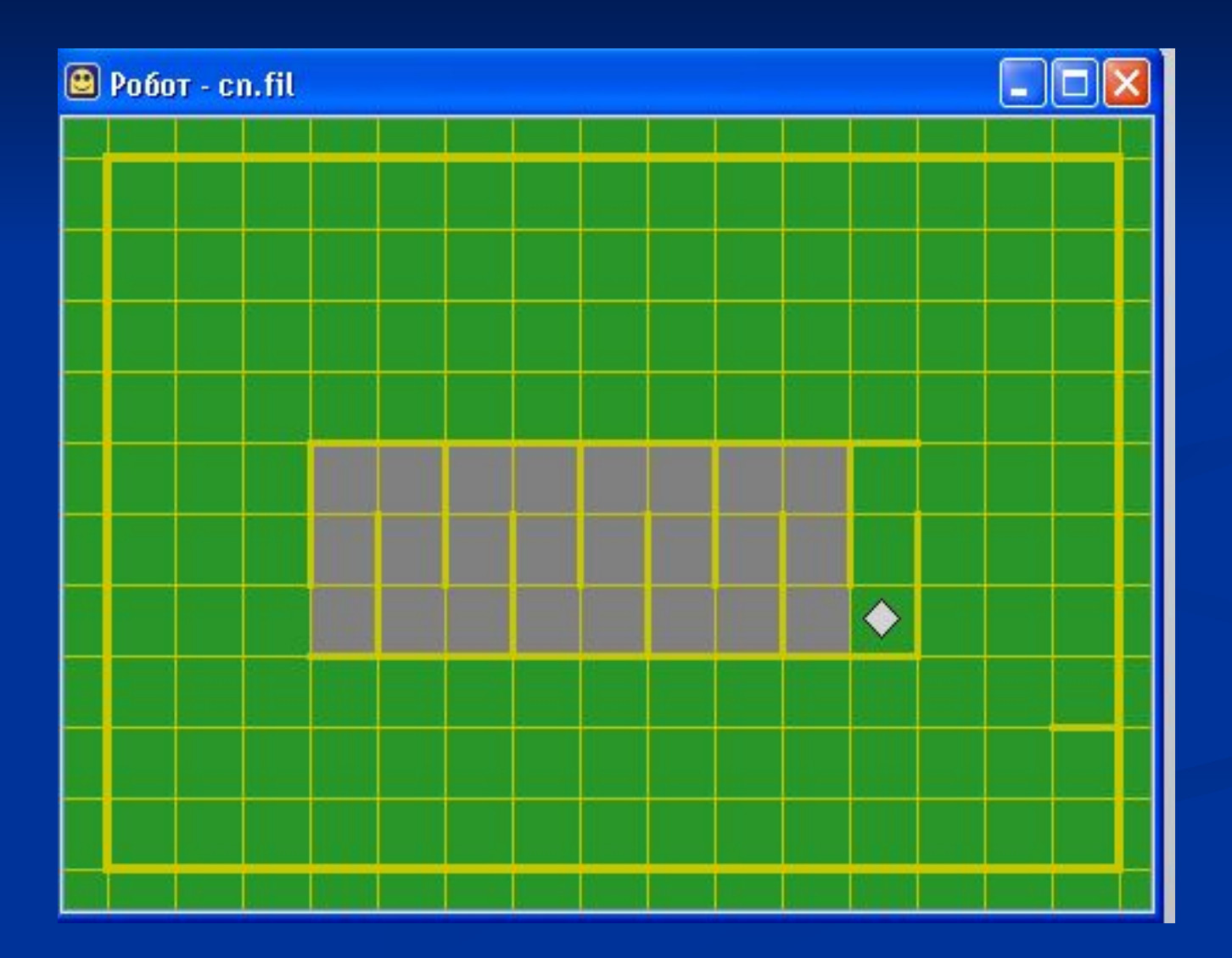

### **KOH**

- . КЦ
- . . вправо
- . . закрасить
- **ВНИЗ**  $\overline{\phantom{a}}$
- . . закрасить
- **ВНИЗ**  $\overline{\phantom{a}}$
- . . закрасить
- . . Вправо
- . . закрасить
- . . BBepx
- . . закрасить
- ..BBepx
- .. закрасить,
- . нц 4 раз

### алг Задание нач

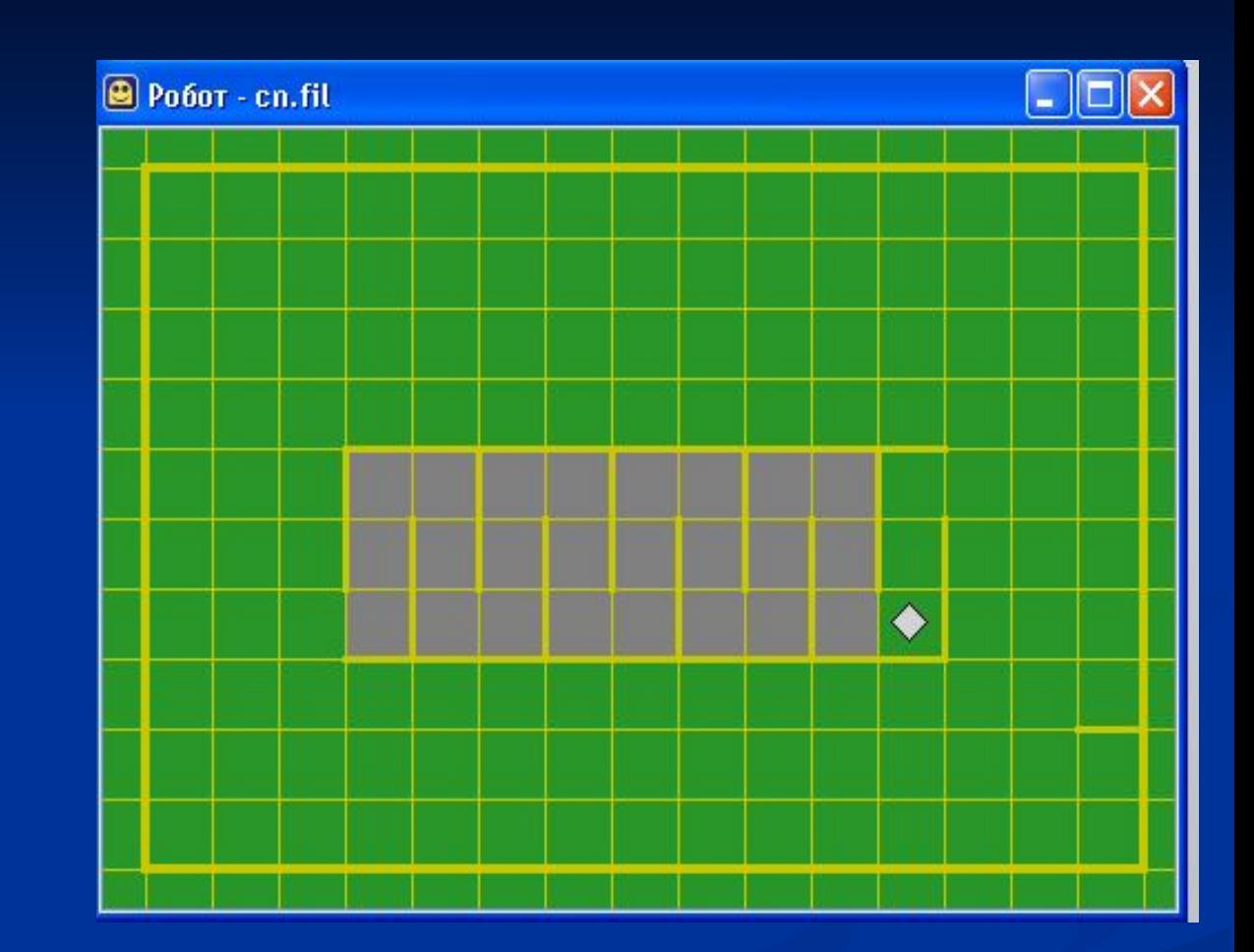

## Исполнитель Робот в среде программирования Кумир

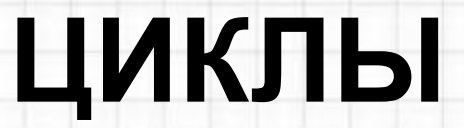

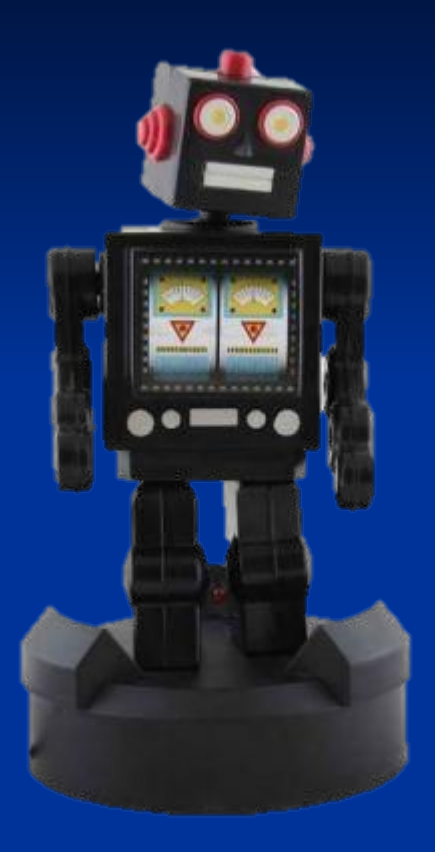

# **СКИ Робота:**

**вверх**

**вниз**

**вправо**

**влево**

**закрасить**

*смешается* 

*на 1 клетку в* 

*указанном направлении*

*закрашивает клетку в которой находиться, причем одну и ту же клетку может закрашивать несколько раз*

## **Исполнитель РОБОТ**

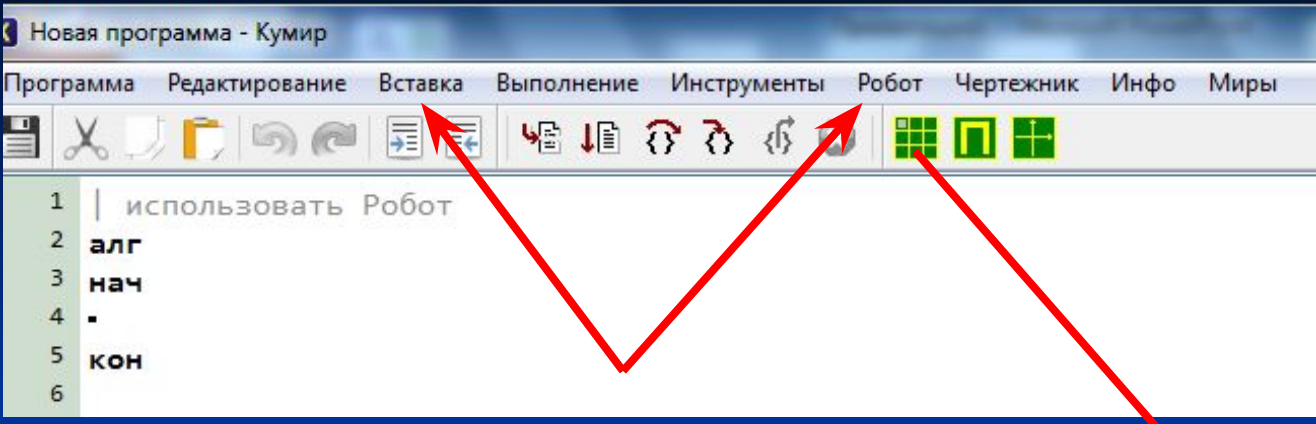

**Меню ВСТАВКА, в котором находятся все необходимые для составления алгоритма команды**

### **Среда исполнителя:**

**Окно Робота, в котором графически отображаются шаги Робота после запуска команды меню выполнение**

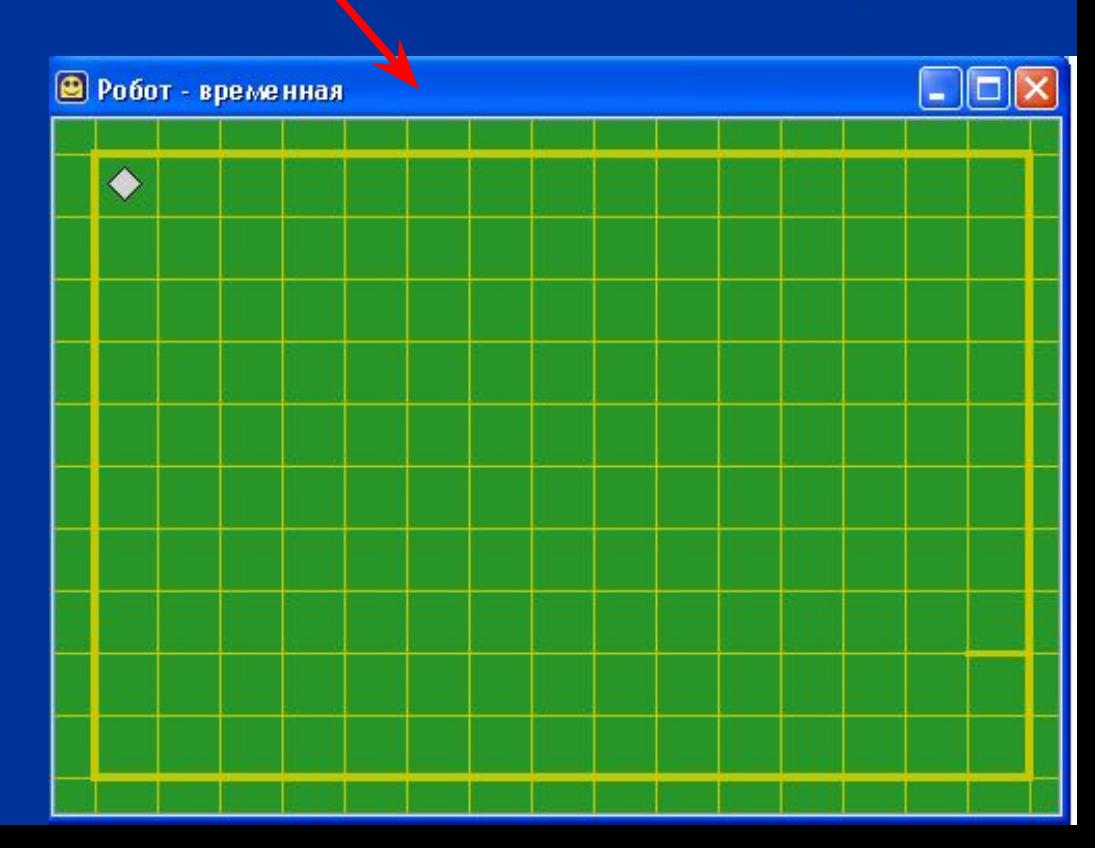

## **Система программирование КуМир**

### **К Новая программа - Кумир**

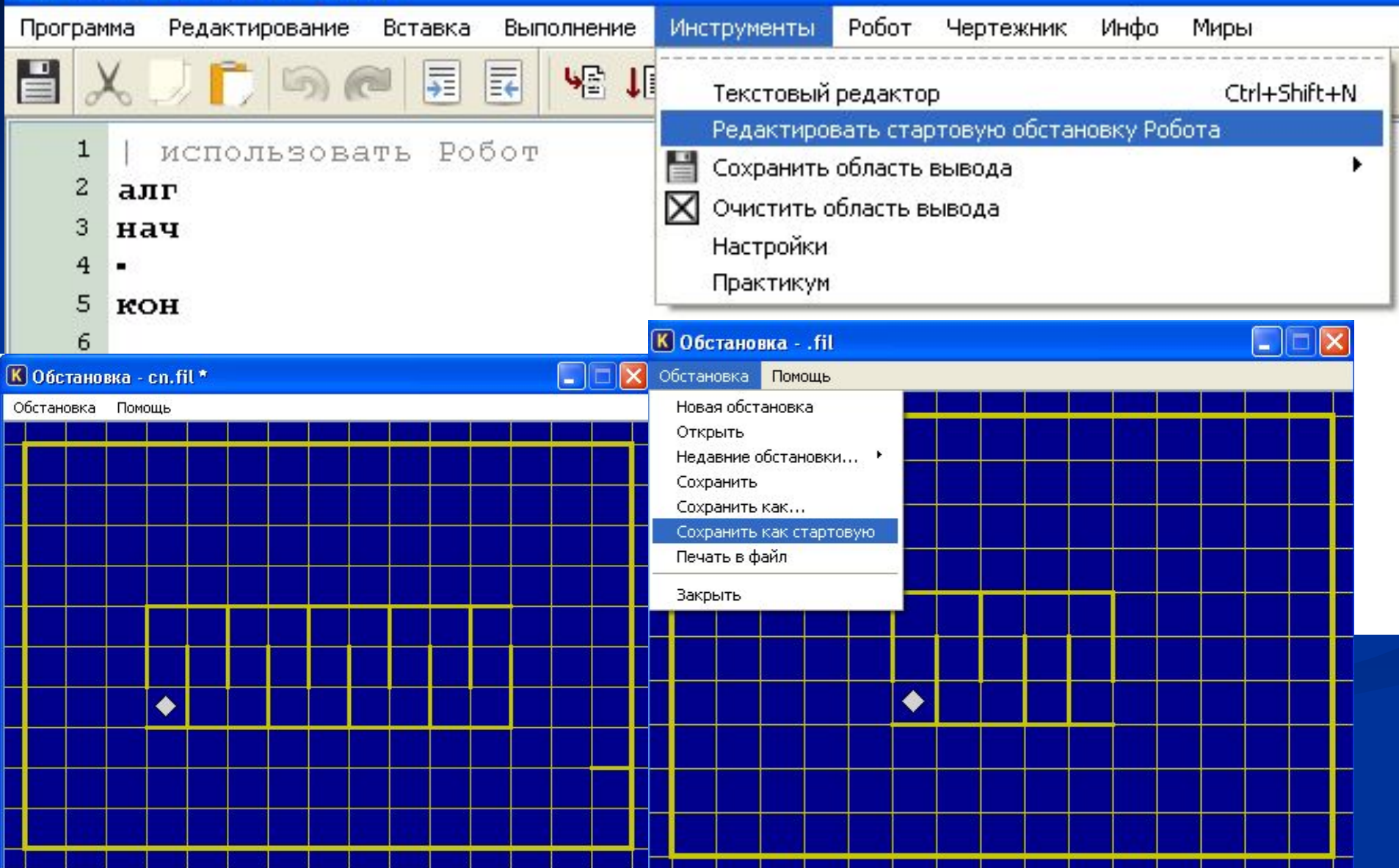

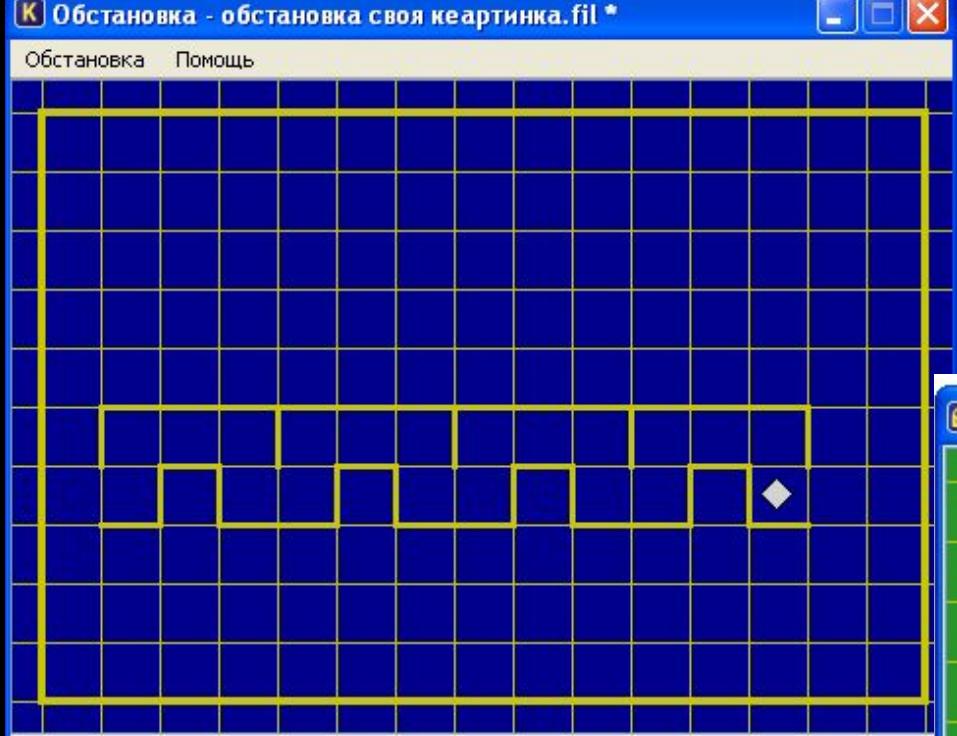

 $\Box$ o $\times$ В Робот - обстановка своя кеартинка.fil  $\ddot{\bullet}$ 

ш

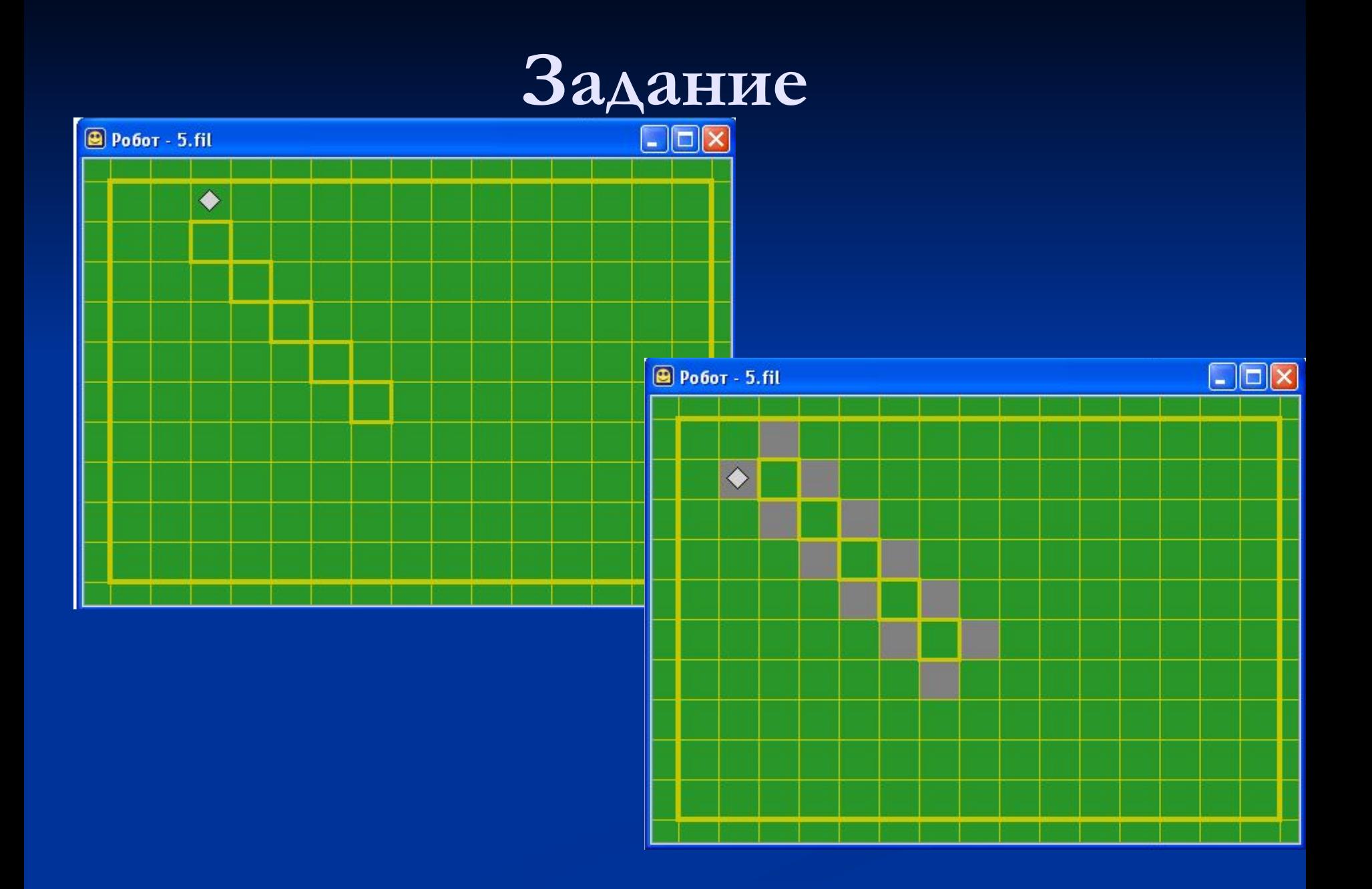

# ЦИКЛЫ В РОБОТЕ

## Если количество повторений неизвестно, то используется цикл пока

### нц пока условие

### последовательность команд

KЦ

**Условия исполнителя Робот сверху свободно сверху не свободно снизу свободно снизу не свободно слева свободно слева не свободно справа свободно справа не свободно**

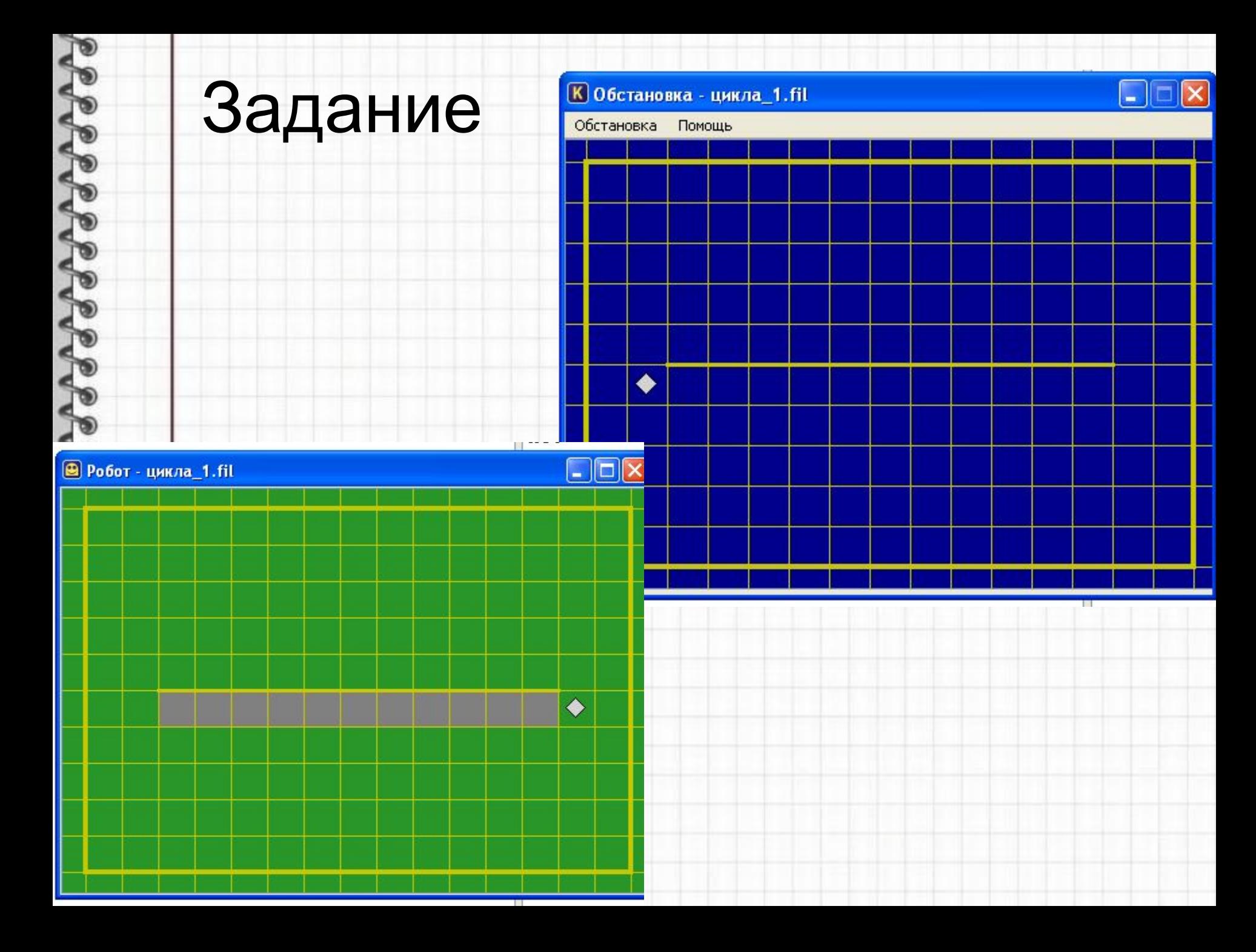

• Измените размер стены (увеличьте или уменьшите)

- Положение Робота не меняйте (он должен находиться в клетке перед стеной
- Программу не меняйте. Выполнится ли ваша программа?

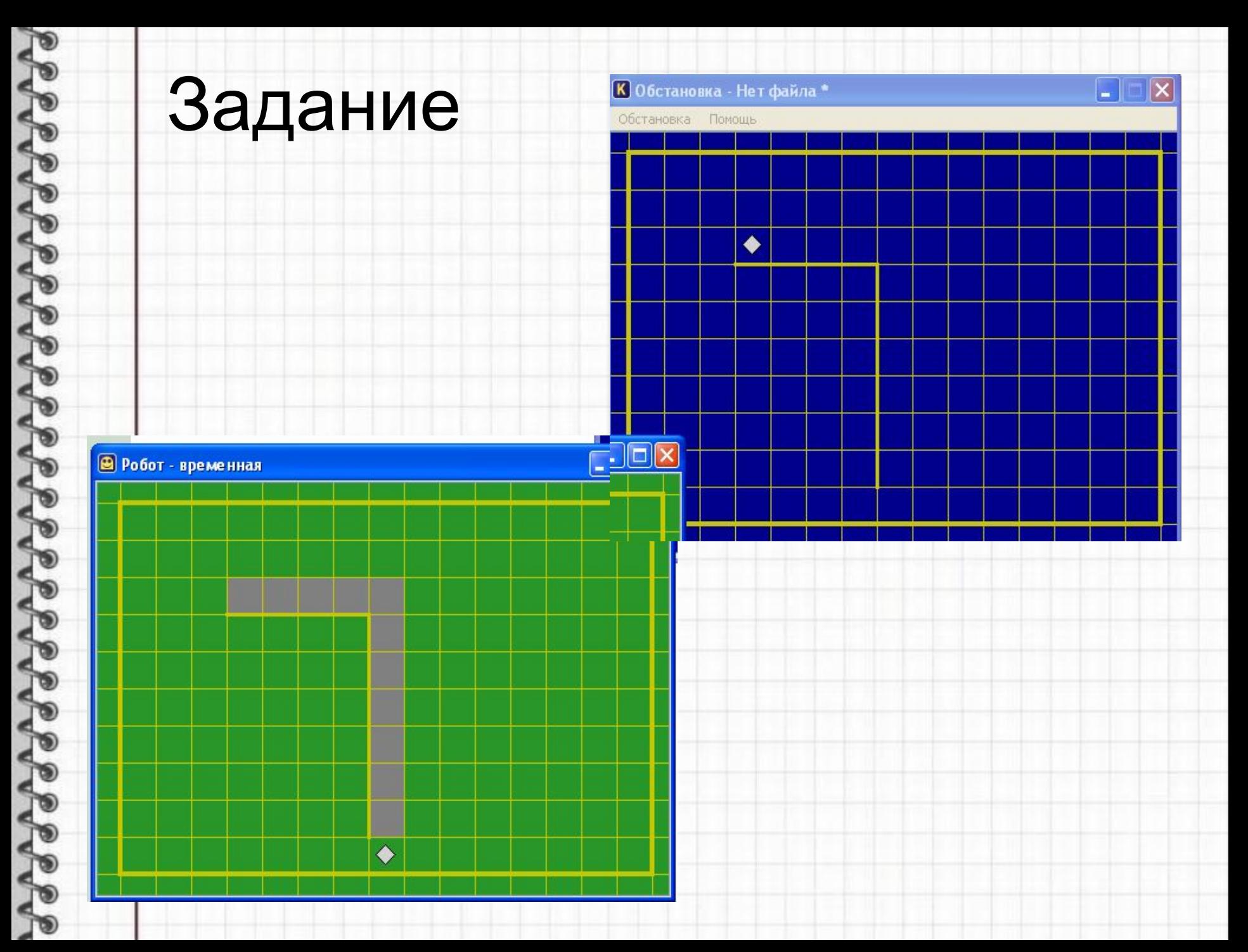

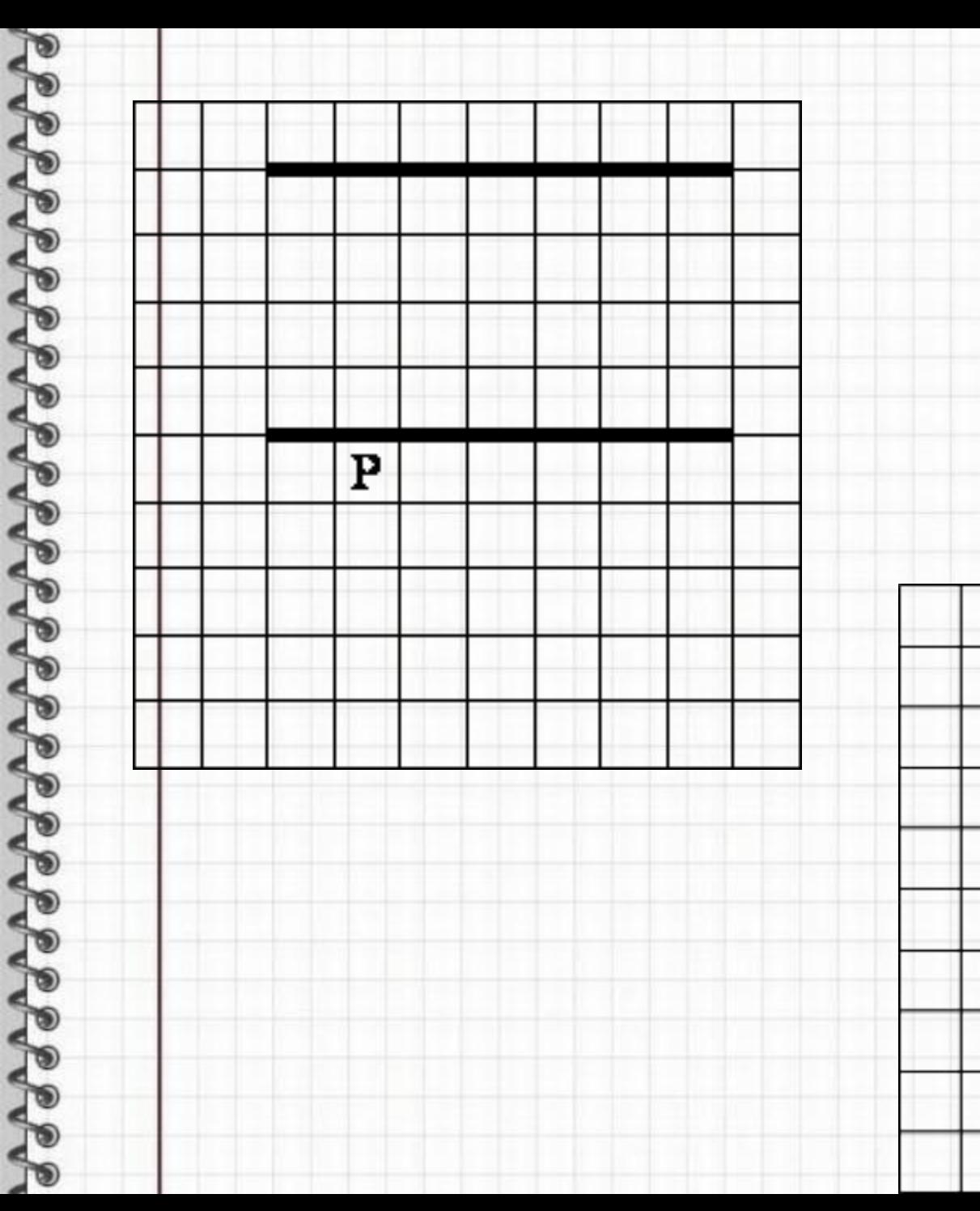

Peece and a conservation and a conservation

P

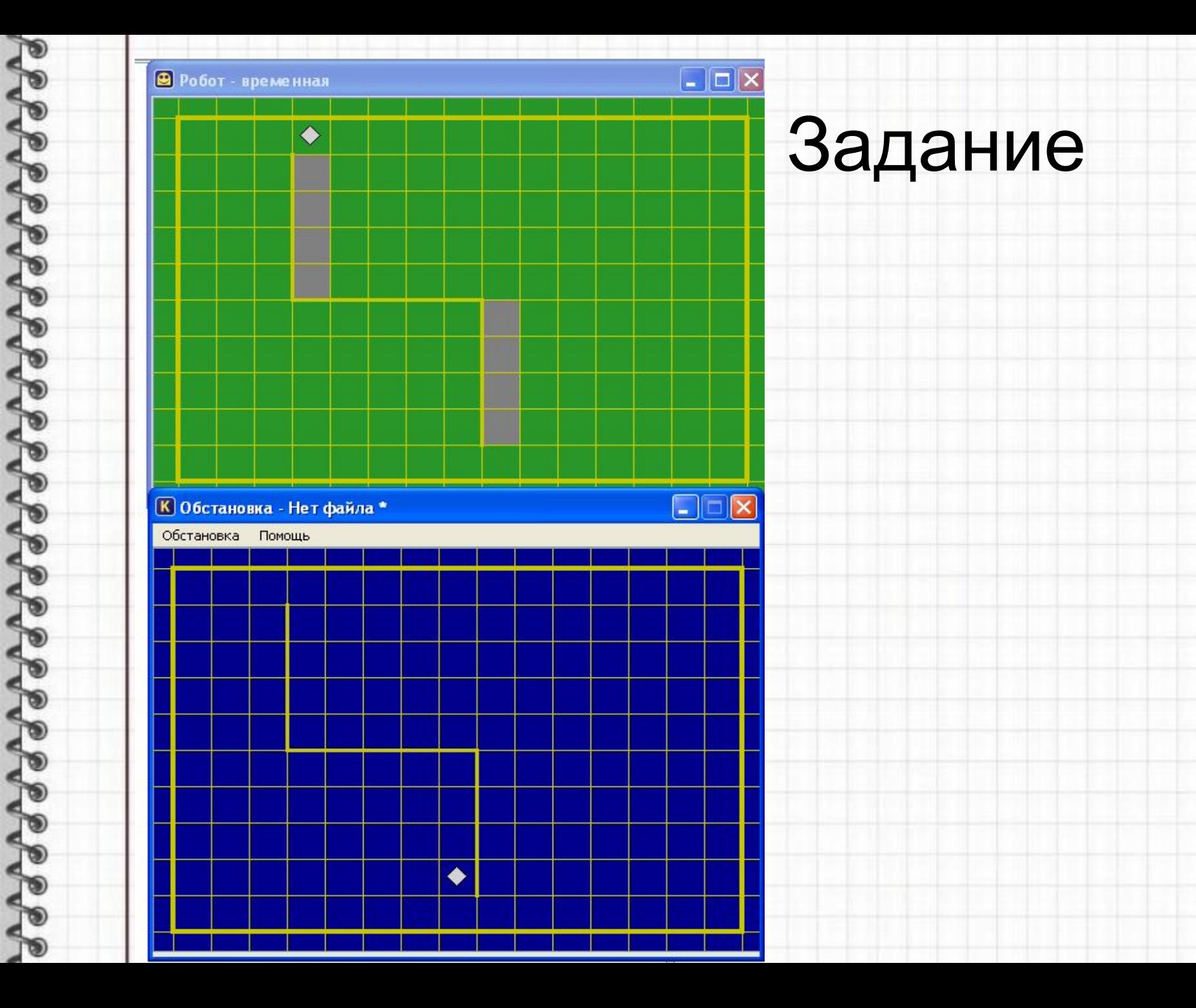

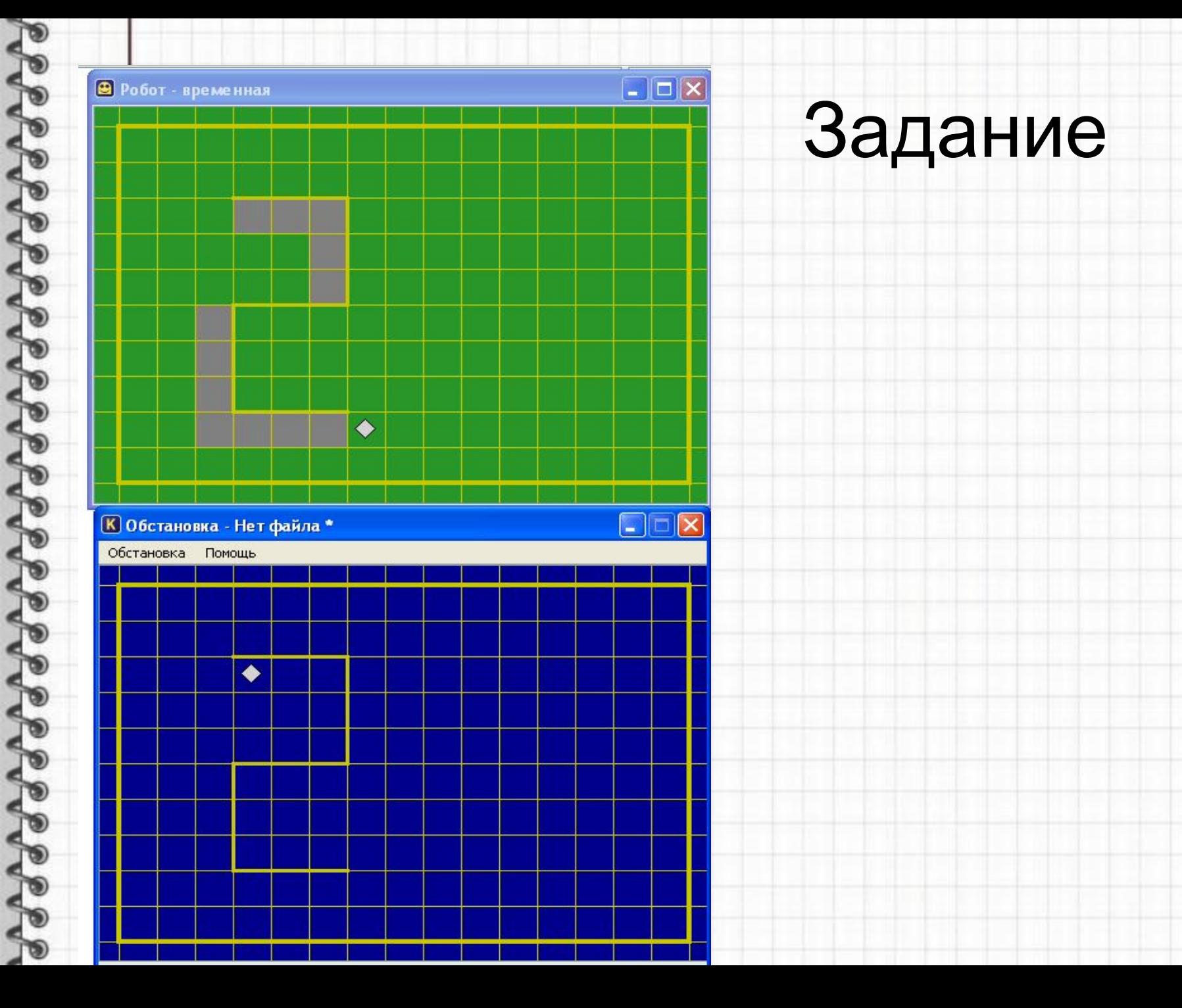

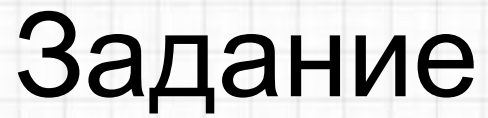

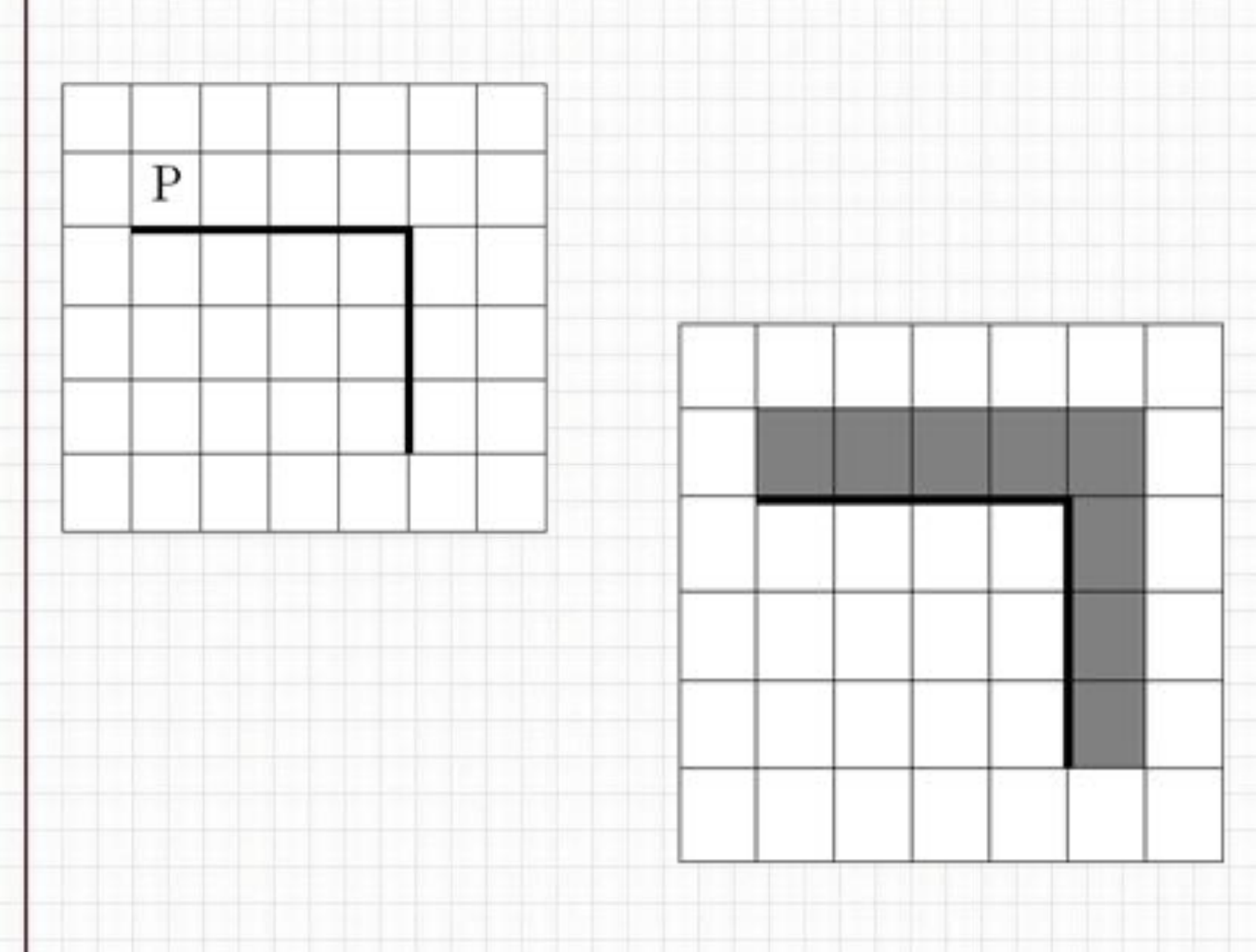

PROPORTO POPORTO CORPORTO